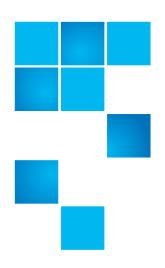

# Quantum Scalar i3 Release Notes

| Product                              | Scalar® i3                          |
|--------------------------------------|-------------------------------------|
| Firmware Version                     | 232G.GS001                          |
| Veeam Tape Server iBlade<br>BaseOS   | v1.2.0-3                            |
| Scalar LTFS iBlade BaseOS            | v1.3.0-6                            |
| Supported Web Browsers<br>for WebGUI | Firefox<br>Chrome<br>Microsoft Edge |
| Date                                 | March 2020                          |

### **Contents**

| About This Release        |
|---------------------------|
| General Information       |
| Security Scanners         |
| Compatibility and Support |
| Resolved Issues           |
| Known Issues              |
| Documentation             |
| Contacting Quantum        |

### **About This Release**

The Scalar i3 232G.GS001 release is a maintenance release. It includes the following:

• Resolved Issues (bug fixes)

#### What's New

The Scalar i6 232G.GS001 release contains the following new features:

- Active Vault Active Vault partitions are now available on Scalar i3 libraries.
- Login Activity Report Provides login and command request history.
  Specifically, the report details as to who logged in when and how, capturing command operations and command attempts to provide a library login audit trail.
- Logical System Addressing (LSA) Allows the creation of a spoofed serial number (SN) and World Wide Name (WWN) for the library system.

### **General Information**

- After a library firmware upgrade, Quantum recommends that you clear your web browser cache before logging back into the WebGUI.
- If an iBlade is present, Scalar i3 systems with an Internet connection will automatically update and level the iBlade BaseOS FW during a library FW update.

If the Scalar i3 system does not have an Internet connection, you can still update your iBlade BaseOS FW as described on our Documentation Center:

- Go to www.quantum.com/documentation and select your product.
- Go to Operate > User Guide > About Devices > Devices BaseOS. To will see detailed steps on updating iBlade BaseOS FW
- Veeam Tape Server iBlades If Microsoft Hyper-V or any other hypervisor is installed on the Veeam Tape Server iBlade, the Virtual Machine (VM) Operating System (OS) will not be able to see the blade FC/SAS controller. This will cause the Scalar drives to no longer be visible to the VM OS.
- Bridging and teaming interfaces on the Veeam Tape Server iBlade is not supported and can cause network card issues.
- Some snapshots, logs or RAS tickets are as large as 12 MBs. If you have automated notifications configured for RAS tickets and logs you may not receive them if your email does not allow attachments of this size.
- To help maintain system integrity and for marketing purposes, Quantum regularly collects system information through automatic emails (Scalar Telemetrics). These emails contain configuration and status information only, and do not contain any customer data stored on the system. See WebGUI Default Settings for information on how to disable telemetrics.

2 About This Release

- The Web client places a cookie on the user's computer to provide the last user's credentials upon login. The cookie only collects the user's credentials to facilitate login, and does not collect any other user data.
- Any application or browser connecting over https must support TLS v1.2.
- To help maintain system integrity and for marketing purposes, Quantum regularly collects system information through automatic emails and cloud based telemetric auto support. These emails and auto support telemetric data contain configuration and status information only, and do not contain any customer data stored on the system.

#### **Email Support**

To disable this function:

- **1** Log on to your library.
- 2 Select **Notifications** from the **Navigation** menu.
- 3 Select the check box next to *scalartelemetrics@quantum.com* in the **North Panel**.
- 4 From the **Operation** panel, select **Reports**.
- 5 Click the trash can icon next to **Scalar Telemetrics report**.
- 6 Click Apply, then Close.

#### **Auto Support**

To disable this function:

- 1 Log on to your library.
- 2 Select Notifications from the Navigation menu.
- 3 Select the check box next to *Auto Support* in the **North Panel**.
- 4 To disable RAS tickets, select **RAS Tickets** From the **Operation** panel.
- 5 De-select the **Enable Auto Support Communication** check box.
- 6 Click Apply, then Close.
- 7 From the **Operation** panel, select **Reports**.
- 8 Click the trash can icon next to **Scalar Telemetrics report**.
- 9 Click Apply, then Close.

General Information 3

# WebGUI Default Settings

Scalar i3 software is installed with certain default settings. This section outlines those default settings. Review this section to determine if any of the default settings need to be changed to make your library run more effectively.

| WebGUI Path                      | Option                                                            | Default Setting                                                                                                    |
|----------------------------------|-------------------------------------------------------------------|----------------------------------------------------------------------------------------------------|
| <u>User Access &gt; Settings</u> | Local User Interface (LUI) Access                                 | Open Access                                                                                                    |
|                                  | Admin/User Access: Session<br>Timeout                             | 15 minutes                                                                                                    |
|                                  | Services Access: Enable Remove<br>Access                          | Indefinite                                                                                                    |
|                                  | Enable Local Service Port Login:<br>Access Window                 | Indefinite                                                                                                    |
| Notifications > RAS Tickets      | Enable RAS Tickets                                                | Enabled                                                                                                    |
|                                  | Severity                                                          | All options enabled                                                                                                    |
| Notifications > Reports          | Scalar Telemetrics                                                | Once you have an email server configured, telemetrics is enabled for monthly automatic emails. To disable, click the <b>Trash</b> icon. |
| Library > IE Area                | I/E Slots                                                         | 0 (zero)                                                                                                    |
| <u>Library &gt; Settings</u>     | Operational Parameters:<br>Automatic Inventory                    | Enabled                                                                                                    |
|                                  | Operational Parameters: Library-<br>Assisted Drive Unload         | Disabled                                                                                                    |
|                                  | Operational Parameters: Logical<br>Drive Serial Number Addressing | Enabled                                                                                                    |
|                                  | Operational Parameters: Logical<br>System Addressing              | Disabled                                                                                                    |
|                                  | IE Assignment Mode: Local UI<br>Assignment                        | Enabled                                                                                                    |
| <u>System &gt; Notifications</u> | Email Reports / Auto Support                                      | Enabled                                                                                                    |
| System > Settings                | Library-Initiated Website Access                                  | Enabled                                                                                                    |

4 General Information

## **Security Scanners**

Quantum runs the following Security scanners against the library. No high or critical vulnerabilities were found.

Nessus Professional v. 8.8.0

## **Compatibility and Support**

#### Encryption Key Management Drive Support

The following table provides the encryption key management drive support.

| Encryption Option                 | IBM LTO-6 (HH)       | IBM LTO-7 (HH)       | IBM LTO-8 (HH)       |
|-----------------------------------|----------------------|----------------------|----------------------|
| Application Managed<br>Encryption | Supported            | Supported            | Supported            |
| SKM                               | Requires SKM License | Requires SKM License | Requires SKM License |
| KMIP Key Manager <sup>1</sup>     | Requires EKM License | Requires EKM License | Requires EKM License |

<sup>&</sup>lt;sup>1</sup> - SafeNet, IBM SKLM and Thales encryption key servers are supported KMIP configurations It is recommended that Safenet servers be updated to v8.6.0 or greater.

#### Firmware Compatibility

For the most up-to-date information on the latest qualified library and drive firmware, please visit: <a href="https://www.quantum.com/serviceandsupport/softwareanddocumentationdownloads/si3/index.aspx">https://www.quantum.com/serviceandsupport/softwareanddocumentationdownloads/si3/index.aspx</a>

#### SAS Half High (HH) Drives

SAS HH drive types and latest firmware versions are:

| SAS HH Drive Types                              | Latest Firmware Version <sup>1</sup> |  |
|-------------------------------------------------|--------------------------------------|--|
| IBM LTO-6 (SAS) (HH) 6 Gb <sup>1</sup>          | KAJ1                                 |  |
| IBM LTO-7 (SAS) (HH) 6 Gb <sup>1</sup>          | KAH5                                 |  |
| IBM LTO-8 (SAS) (HH) 6 Gb <sup>1</sup> KAH5     |                                      |  |
| <sup>1</sup> Bundled with 232G library firmware |                                      |  |

Security Scanners 5

### FC Half High (HH) Drives

FC HH drive types and latest firmware versions are:

| SAS HH Drive Types                               | Latest Firmware Version |  |
|--------------------------------------------------|-------------------------|--|
| IBM LTO-6 (FC) (HH) 8 Gb <sup>1</sup>            | KAJ1                    |  |
| IBM LTO-7 (FC) (HH) 8 Gb <sup>1</sup>            | KAH5                    |  |
| IBM LTO-8 (FC) (HH) 8 Gb <sup>1</sup>            | КАН5                    |  |
| <sup>1</sup> Bundled with 232G library firmware. |                         |  |

# iBlade BaseOS Versions for 232G Library Code

The following table provides the iBlade BaseOS versions for the 232G.GS001 library code.

| iBlade OS | Customer BaseOS<br>Download From<br>Web | iBlade SLFTS<br>Application |
|-----------|-----------------------------------------|-----------------------------|
| Linux     | 1.3.0-6                                 | 2.9.0-7                     |
| Windows   | 1.2.0-3                                 | N/A                         |

# Tape Drive Driver Versions

The following table provides the tape drive driver versions.

| Drive<br>Manufacturer | os      | Approved<br>Version | Comment              |
|-----------------------|---------|---------------------|----------------------|
| IBM                   | Linux   | 3.0.31              | Includes APFO & LTO8 |
| IBM                   | Windows | 6.2.6.6             | Includes APFO & LTO8 |
| IBM                   | AIX     | 13.0.22.0           | Includes APFO & LTO8 |

The latest tape driver versions is located at <a href="https://www.quantum.com/serviceandsupport/softwareanddocumentationdownloads/si3/index.aspx">https://www.quantum.com/serviceandsupport/softwareanddocumentationdownloads/si3/index.aspx</a>

#### **Software Compatibility**

To view a list of backup software packages which have been tested for interoperability with the Scalar i3 Library, see the Quantum Software Compatibility Guide at <a href="http://www.quantum.com/swcompguide.aspx">http://www.quantum.com/swcompguide.aspx</a>.

## **Resolved Issues**

This release of Scalar i3 232G.GS001 firmware has the following resolved issues:

| Change<br>Request<br>Number                                           | Service<br>Request<br>Number         | Description                                                                                                    | Resolution   |
|-----------------------------------------------------------------------|--------------------------------------|----------------------------------------------------------------------------------------------------|--------------|
| SQ-5<br>(71044)                                                       |                                      | Improved functionality for rack joints.                                                                                                    | Enhancement. |
| SQ-44<br>(70829)                                                      | 509540                               | HTTPS server does not support the HTTP Strict-Transport-Security (HSTS) response header.                                                   | Fixed.       |
| SQ-92<br>(52002)<br>SQ-140<br>(70710)<br>SQ-289<br>(71387)<br>WUI-661 |                                      | Login Activity report added to Scalar reports.                                                                                             | New Feature. |
| SQ-131<br>(71066)                                                     | 512030<br>512031<br>516011<br>518320 | I/E GET issues.                                                                                                    | Fixed.       |
| SQ-132<br>(71108)<br>SQ-341<br>SQ-342<br>WUI-695                      |                                      | Logical System Addressing feature added.                                                                                                   | New Feature. |
| SQ-147<br>(70404)                                                     | 497845                               | After a Control Module replacement, the configuration restore from the previous Control Module causes incorrect COD license on the WEBGUI. | Fixed.       |
| SQ-158                                                                |                                      | Improvements to SNMP configuration trap reporting.                                                                                         | Enhancement. |
| SQ-241<br>(71300)                                                     | 526169                               | Tape cartridge lost during I/E to slot move.                                                                                               | Fixed.       |
| SQ-284                                                                | А                                    | Disconnected module with assigned slots causes firmware issues during system reboot.                                                       | Fixed.       |
| SQ-330<br>(71436)                                                     | 530006                               | EDLM media record is not created for bulk loaded volumes.                                                                                  | Fixed.       |

Resolved Issues 7

| Change<br>Request<br>Number | Service<br>Request<br>Number | Description                                           | Resolution   |
|-----------------------------|------------------------------|-------------------------------------------------------|--------------|
| SQ-349                      | 528936<br>522187             | Temperature and humidity reporting issues.            | Fixed.       |
| SQ-431                      | 532556                       | LDAP user login triggers the save configuration flag. | Fixed.       |
| SQ-445<br>SQ-446<br>SQ-447  |                              | Active Vault support added to Scalar i3 libraries.    | New Feature  |
| SQ-679                      |                              | RAS ticket issues after firmware upgrade.             | Fixed.       |
| WUI-609                     |                              | Service Mode icon added to WebGUI header.             | Enhancement. |

8 Resolved Issues

## **Known Issues**

This release of Scalar i3 232G.GS001 firmware has the following known issues.

| Change<br>Request<br>Number | Service<br>Request<br>Number | Description                                                                                                    | Workaround                                                                                                    |
|-----------------------------|------------------------------|----------------------------------------------------------------------------------------------------|----------------------------------------------------------------------------------------------------|
| SQ-352<br>(59543)           |                              | Automated RAS ticket notifications that include snapshots are unable to be sent because snapshot file is too large.            | Make sure that your email is enabled to receive attachments as large as 12 MB.                                    |
| 62027                       |                              | Failure occurs when attempted to add drives and slots to a partition.                                                          | Wait for a drive to be initialized before attempting to add it to a partition.                                    |
| 62032                       |                              | Unable to log into the RUI when a demo is running.                                                                             | Works as designed. All users are logged out when a demo is running.                                               |
| 62230                       |                              | Restore fails when invalid or corrupt image is used.                                                                           | Use the restore image as soon as possible to test it. If the image fails, save a different restore image.         |
| 65020                       |                              | Medium Changer Device driver not started<br>after Scalar upgrade, causing Veeam to see<br>Veeam Tape Server iBlade as offline. | Restart the iBlade. In the WebGUI, go to WebGUI > Devices. Select Devices Restart from the right navigation menu. |
| SQ-556                      |                              | Veeam updates fail when using Service<br>Port.                                                                                 | Use customer ports for updates.                                                                                   |

Known Issues 9

## **Documentation**

The following reference documents are currently available for the Scalar i3.

| Document Number | Document Title                                                          |
|-----------------|-------------------------------------------------------------------------|
| 6-68528         | Scalar i3 Documentation Center                                          |
| 6-68528         | SNMP Reference Guide (in Documentation Center)                          |
| 6-68528         | SCSI Reference Guide (in Documentation Center)                          |
| 6-68528         | Web Services API Guide (in Documentation Center)                        |
| 6-68528         | muCommander - Quantum Edition User's Guide<br>(in Documentation Center) |
| 6-67320         | Scalar i3 & i6 Open Source Software Licenses                            |

10 Documentation

## **Contacting Quantum**

More information about this product is available on the Service and Support website at <a href="https://www.quantum.com/support">www.quantum.com/support</a>. The Service and Support Website contains a collection of information, including answers to frequently asked questions (FAQs). You can also access software, firmware, and drivers through this site.

For further assistance, or if training is desired, contact Quantum:

| Quantum Technical Assistance<br>Center in the USA: | +1 800-284-5101         |
|----------------------------------------------------|-------------------------|
| For additional contact information:                | www.quantum.com/support |
| To open a Service Request:                         | www.quantum.com/osr     |

For the most updated information on Quantum Global Services, please visit: <a href="https://www.quantum.com/support">www.quantum.com/support</a>

Contacting Quantum 11